Escrito por Mercedes Cubillo Menayo Martes, 22 de Enero de 2013 08:36

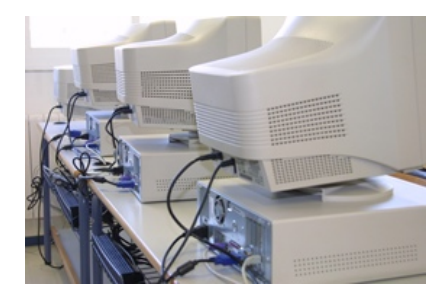

En el siglo XXI las nuevas tecnologías están presentes en la educación y forman parte del desarrollo en el aula como si fuera una asignatura más. Los ordenadores forman parte de nuestra vida. Los alumnos consideran la informática como algo habitual, tan importante como un libro de texto, un cuaderno o un bolígrafo.

Los profesores debemos considerar la informática y el ordenador como una herramienta que nos facilite el intercambio de información con ellos, que nos ayude a buscar y desarrollar nuevos proyectos con los alumnos, que nos facilite el diálogo y que nos ayude en la organización y distribución de nuestras tareas en el aula, nos facilite el seguimiento del alumno en cada una de nuestras asignaturas, nos sirva de medio de comunicación con las familias, y en resumen nos facilite nuestra labor como docente.

¿Cómo puede enfrentarse un Profesor ante una clase cuando no sabe usar la informática?

El Profesor debe considerar la informática como algo que le facilitará el desarrollo de sus clases y no como un enemigo al que no se conoce porque no se ve.

Debemos considerar la informática como la herramienta que nos facilitará nuestra labor docente. Ya es inconcebible la búsqueda de información sin utilizar internet, ya es impensable desarrollar un texto sin utilizar un tratamiento de textos por ordenador, ya es difícil realizar pequeñas bases de datos sin hacerlo a través de la computadora, ya es inusual que hagamos los informes de los alumnos, las evaluaciones, el seguimiento, las programaciones, las memorias, y todas nuestras labores organizativas y didácticas relacionadas con los alumnos sin utilizar un ordenador.

Nuestra única preocupación será el hacernos aliados de una herramienta que no podemos ver.

# **Requisitos**

En este artículo vamos a partir de que el Profesor tiene los conceptos básicos aprendidos de la informática, como por ejemplo, realizar carpetas, archivar un documento, generar un documento nuevo, guardarlo, imprimirlo, etc.

Con esta base, el único requisito adicional que un profesor debe tener para iniciarse en la informática es tener ganas de aprender y descubrir conceptos que no son habituales para él. Ser usuario del ordenador puede ser muy útil para nuestra labor docente, si además somos capaces de adentrarnos en algún programa que nos facilite nuestra labor, ésta será mucho más gratificante.

## **Destinatarios**

Todos los profesores que quieran utilizar la informática tanto como organización de su trabajo como posibilidades de dar distintos enfoques en su clase. En este artículo enfocaremos como iniciarnos en la informática desde tres puntos de vista: la organización en el aula, los programas o herramientas que podemos utilizar con alumnos y la información gratuita que tenemos en internet para sacar mayor rendimiento a nuestro trabajo.

En todos los centros educativos esta la figura del T. I. C., la persona que gestiona el mantenimiento y las necesidades del centro con relación a la informática y las comunicaciones. Esta persona será muy útil para ti ya que es el que se encargará de poner en los ordenadores los programas que tu necesites y es a él a quien deberás preguntarle las dudas antes de hacer algo de cierta dificultad para tí. Piensa que los ordenadores son de todo el centro educativo y que puedes estropear el trabajo de los que tienen guardada su información en ese ordenador. Por eso es muy importante que realices copias de seguridad de todo el trabajo que vayas realizando.

## **Como podemos utilizar la informática para mejorar nuestra organización en el aula**

Prácticamente todos los profesores debemos de hacer un seguimiento del alumno en el aula

Escrito por Mercedes Cubillo Menayo Martes, 22 de Enero de 2013 08:36

empezando por el control de las faltas de asistencia, el seguimiento de las tareas de los alumnos , la evaluación de los trabajos que desarrollan tanto en el aula como en su casa, la elaboración de pequeños informes mensuales o trimestrales tanto a jefatura de estudios como a las familias, sobre todo cuando además eres el tutor del grupo, así como múltiples funciones que pueden ser útiles para la evaluación final del alumno. En este apartado daremos varias posibilidades para que un Profesor que no ha utilizado nunca la informática y el ordenador como herramienta de trabajo pueda tener la documentación necesaria de cada grupo y de cada alumno organizada de una manera sencilla en el ordenador.

Al iniciar el curso genera tener una carpeta en tu ordenador con el nombre de ese curso por ejemplo curso 2012- 2013. Dentro de ésta, organiza carpetas por cada uno de los de los grupos que vas a tener ese año, por ejemplo, ESO1B, BACH2A,PCPI,…. Es decir un grupo de primero de la ESO que es primero B, un grupo de segundo de bachillerato que es segundo A y un grupo del programa de cualificación profesional inicial. Dentro de cada una de las carpetas podrás a su vez generarte subcarpetas para cada uno de los controles que quieras realizar, de esta manera tendrás toda la información del curso distribuida por grupos o por conceptos de manera que te será más fácil encontrar lo que buscas.

 También puedes crear las carpetas en la nube para que estén accesibles en cualquier ordenador o teléfono móvil con conexión a internet. Puedes utilizar google drive si tienes una cuenta de google, pulsando sobre el enlace que aparece en la parte de superior de la ventana de tu correo gmail:

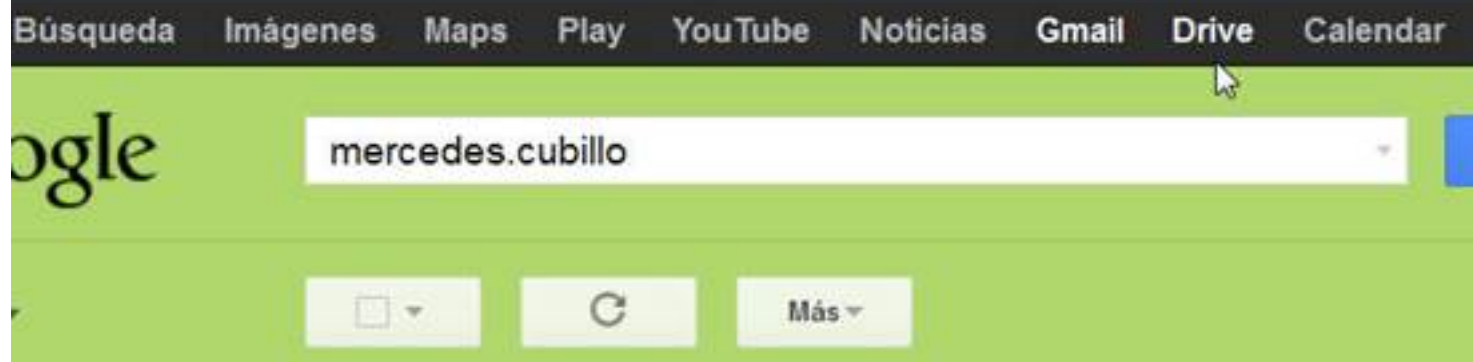

Y crear las carpetas al acceder a google drive:

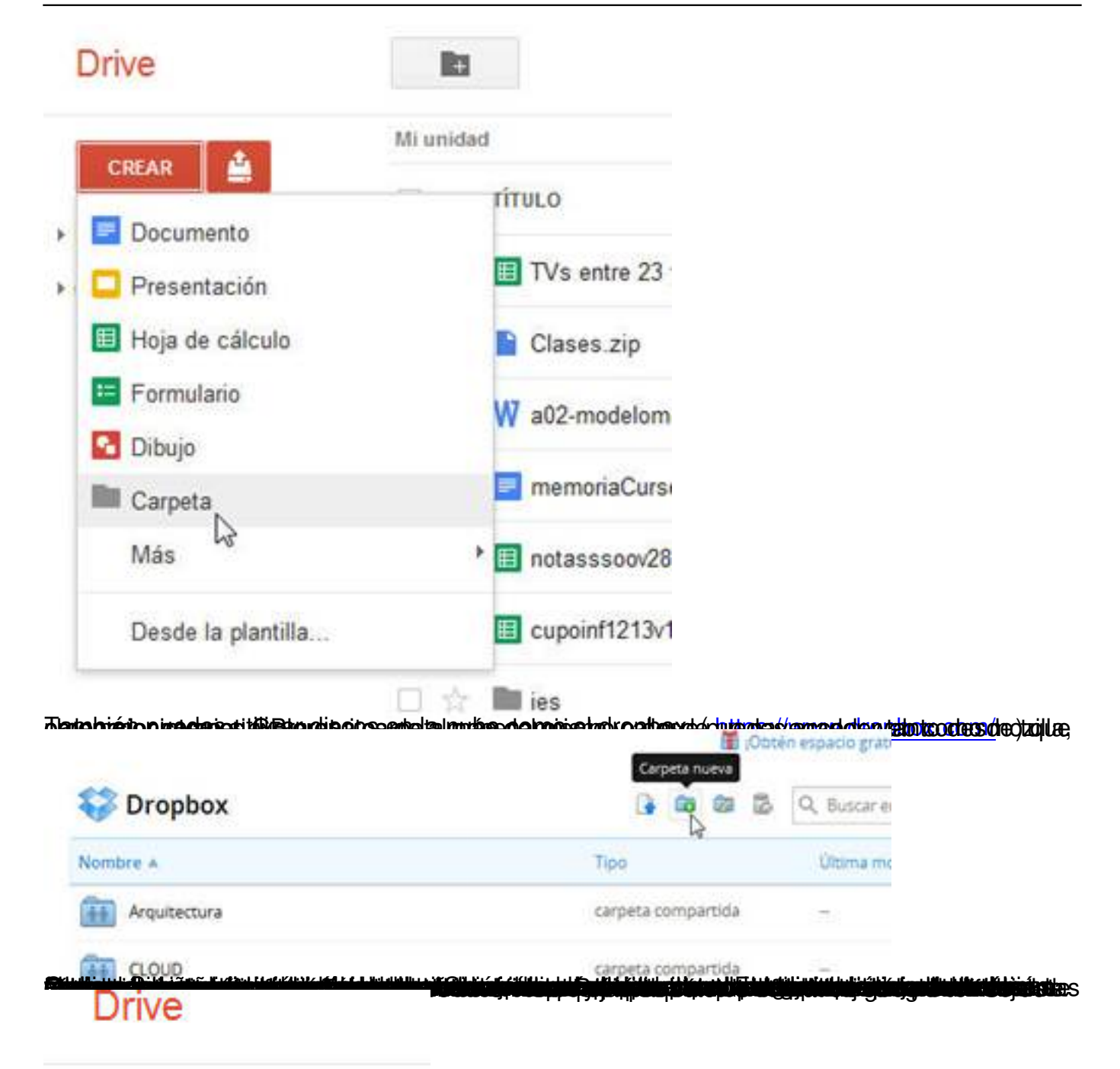

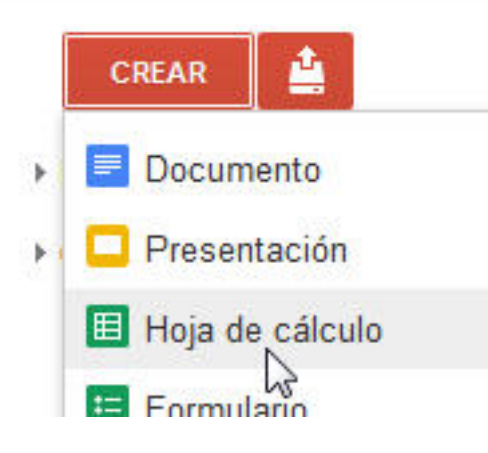

Escrito por Mercedes Cubillo Menayo Martes, 22 de Enero de 2013 08:36

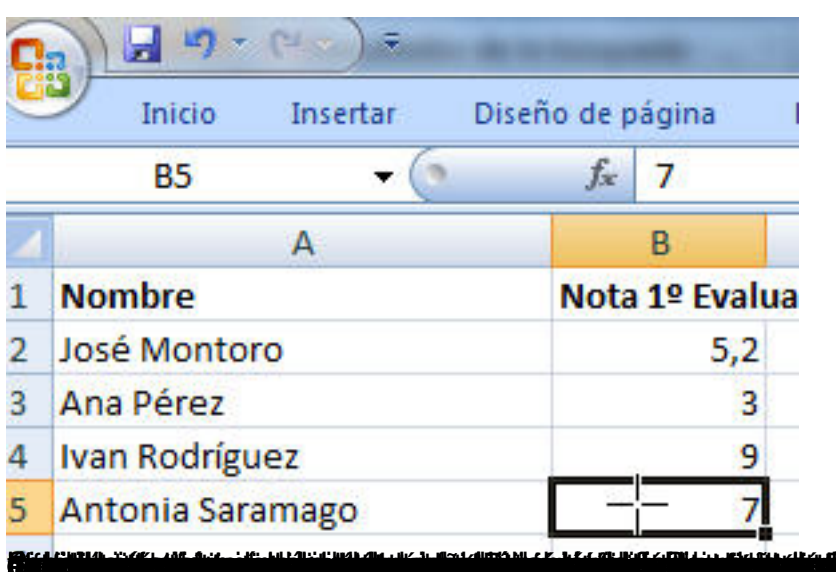

## **BELEVIA WARDEN DE MARINE DE LA PROPOSITION DE LA PROPOSITION DE LA PROPOSITION DE LA PROPOSITION DE LA PROPOSIT<br>Ses les propositions propositions de la proposition de la proposition de la proposition de la proposition de Control de los alumnos que utilizan ordenadores en el aula**

Si tus alumnos utilizan ordenadores en el aula es conveniente controlar el trabajo que realizan para que no utilicen éstos para visitar páginas indebidas, chatear con amigos, etc. Pasearse constantemente por el aula no es la mejor solución, podemos utilizar programas específicos para controlar el trabajo que hacen los alumnos como **Netop School** que es un programa gratuito que te puedes descargar por internet.

Este programa permite, de manera sencilla, que el profesor pueda controlar todos los ordenadores del aula desde el suyo y que el alumno pueda seguir trabajando.

 Se trata de un programa que tiene que instalarse en todos los ordenadores que estén en el aula y que funciona de manera simultánea desde la pantalla del Profesor o desde la pantalla de cualquier alumno, hacia todos los ordenadores.

Por ejemplo, si un profesor desea realizar una exposición con transparencias o mostrar un video, puede hacer que todos los alumnos vean en la pantalla de todos ordenadores de los alumnos lo mismo que el profesor en la suya. De esta manera los ordenadores de los alumnos quedan automáticamente bloqueados y sólo pueden visualizar lo que el profesor desea, evitando distracciones ajenas a la presentación. Esto mismo lo puede realizar cualquier alumno desde su puesto, de manera que si es el alumno quien quiere hacer una presentación a toda la clase todos los ordenadores se bloquearán y todos verán la presentación de dicho alumno.

Escrito por Mercedes Cubillo Menayo Martes, 22 de Enero de 2013 08:36

Otra función muy importante es que desde el puesto del profesor podrás entrar en cualquier ordenador en cualquier momento y ver lo que los alumnos están haciendo, podrás bloquear ordenadores de manera independientes, apagarlos, o ponerles alguna llamada de atención. También podrás entrar en el disco duro de cada ordenador y ver el trabajo que realiza el alumno de manera simultánea a lo que el alumno esté realizando en ese momento.

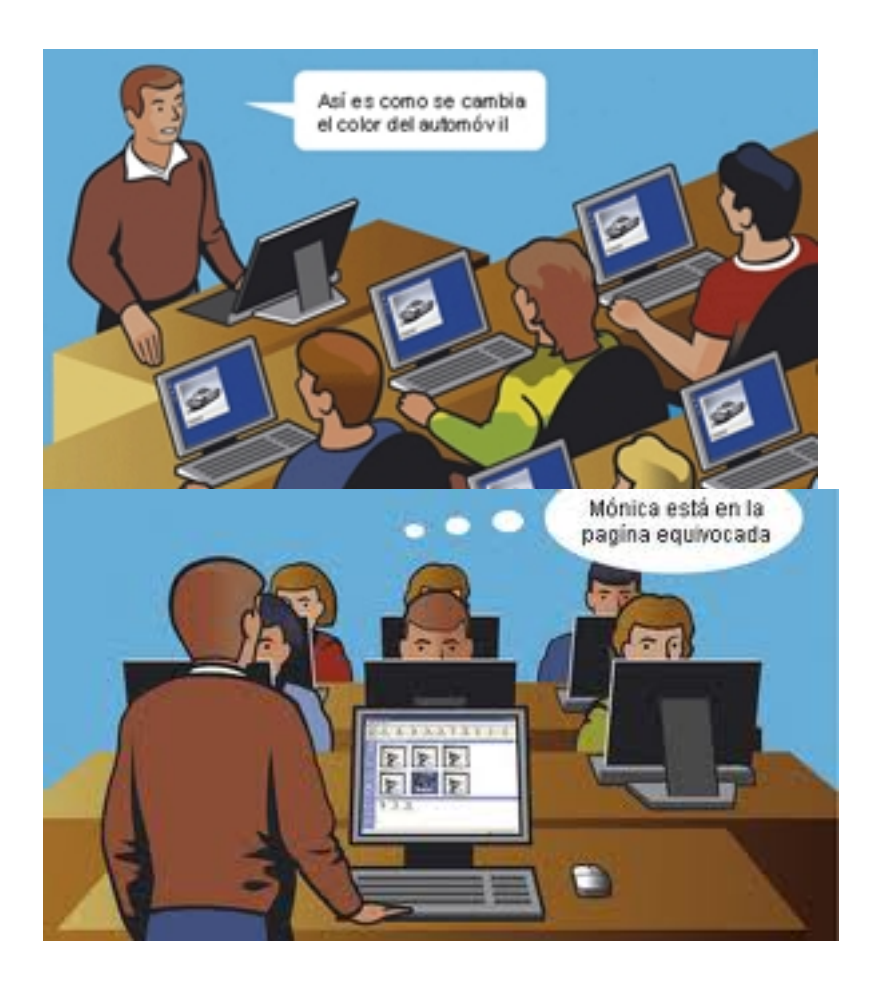

Puedes gestionar el trabajo de los alumnos y mandar programas, trabajos, ejercicios, a todos los alumnos en grupo.

En una misma aula podrás tener todos los grupos a los que des clase .

Escrito por Mercedes Cubillo Menayo Martes, 22 de Enero de 2013 08:36

El profesor tienes la posibilidad de ver todas las pantallas a la vez de manera que con una simple mirada a tu pantalla podrás ver el trabajo de todos tus alumnos y si están haciendo lo que tu les has pedido.

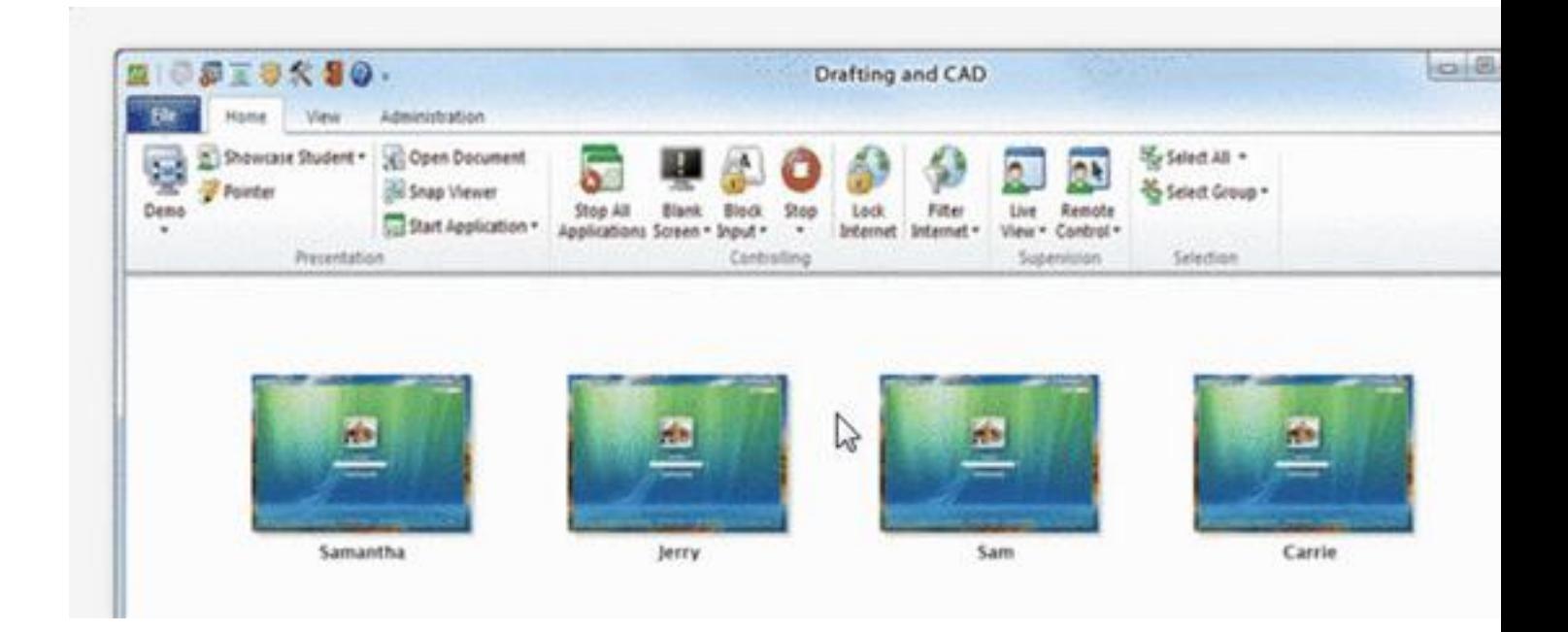

En las últimas versiones puedes incluso realizar exámenes mediante un asistente de manera que lo distribuya a todos los alumnos a la vez.

En resumen, esta herramienta permite controlar que durante la explicación de los temas los alumnos no estén realizando ninguna otra tarea, sólo podrán atender a lo que les explicas, de manera que verán lo que tú quieras en el ordenador, es decir mostrará una única pantalla a todos los alumnos, podrás realizar el análisis individual de cada ordenador y los resultados que vayan obteniendo en ese mismo ordenador, podrás hacer el seguimiento de la actividad en tiempo real, ya que desde tu pantalla veras el trabajo en tiempo real de cada uno de tus alumnos, podrás gestionar cada uno de los grupos de manera individual, podrás instalar y ejecutar programas al mismo tiempo en todos los ordenadores, y sobre todo podrás ver el trabajo sin moverte de la silla, lo que te permite que si las pantallas de los alumnos no las puedes ver de manera directa las controles desde tu puesto de trabajo.

Otras herramientas muy útiles son las que me permiten capturar imágenes. En el mercado hay varias, algunas gratuitas, como Vinsnap o Snagit. Con estas herramientas puedes hacer una

Escrito por Mercedes Cubillo Menayo Martes, 22 de Enero de 2013 08:36

foto de lo que ocurre en tu escritorio y llevártela a cualquier herramienta que estas utilizando, por ejemplo un tratamiento de textos. Por ejemplo si quieres explicar cómo se instala un programa en el ordenador es muy útil hacer fotografías de cada pantalla de la instalación para enseñárselas a tus alumnos y realizar esa instalación a la vez. Esas fotografías pueden ser de toda la pantalla o de sólo un fragmento de la misma, y las podrás copiar al programa que utilices para dicha explicación por ejemplo a un tratamiento de textos o a un programa de presentación de proyectos.

No obstante todos los teclados cuentan con una tecla de imprimir pantalla. Con esta tecla lo que realizará el ordenador será una fotografía de lo que aparezca en el escritorio. Esta fotografía te la puedes llevar a cualquier tratamiento de imagen y trabajar con su totalidad o comparte de ella manipulando dicha imagen para llevártela a cualquier tratamiento de texto o presentación que estas utilizando.

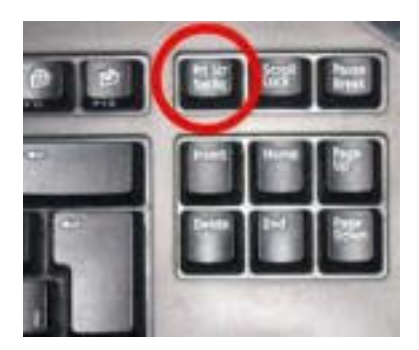

.

En la actualidad dado el gran volumen de libros electrónicos que utilizamos, otro programa muy útil que es **Calibre**, este programa permite organizar todos tus libros y convertirlos a distintos formatos electrónicos. También te permiten que los apuntes de tus alumnos los podáis tener en distintos formatos electrónicos.

Algunos otros programas gratuitos que os pueden ser de utilidad son aquellos que te permiten crear tus propias páginas como por ejemplo **Hot Potatoes**. Este programa aunque es fácil de manajar no es recomendable para principiantes pero sí para personas que tengan un nivel medio en el manejo de los ordenadores..Hot Potatoes es un conjunto de herramientas para diseñar ejercicios de evaluación en varios modelos diferentes. Otro programa parecido es **Jclic**

Una de las páginas donde mayor volumen de programas gratuitos os podéis encontrar es **Soft onic**

(

## http://www.softonic.com/windows/educacion-y-ciencia

) , busca en la parte de educación y ciencia o en herramientas para profesor. Aquí podrás encontrar programas para realizar mapas, para realizar exámenes, calculadoras, traductores, [crear actividades educativas, crear libros interactivos, g](http://www.softonic.com/windows/educacion-y-ciencia)estionar tus clases asignaturas y horarios, registrar las tareas días devaluaciones de tus alumnos etc.

También es muy útil el **Photo Base Deluxe**. Este programa te permitirá trabajar con imágenes de manera muy sencilla y luego podrás utilizarlas para otros trabajos o presentaciones.

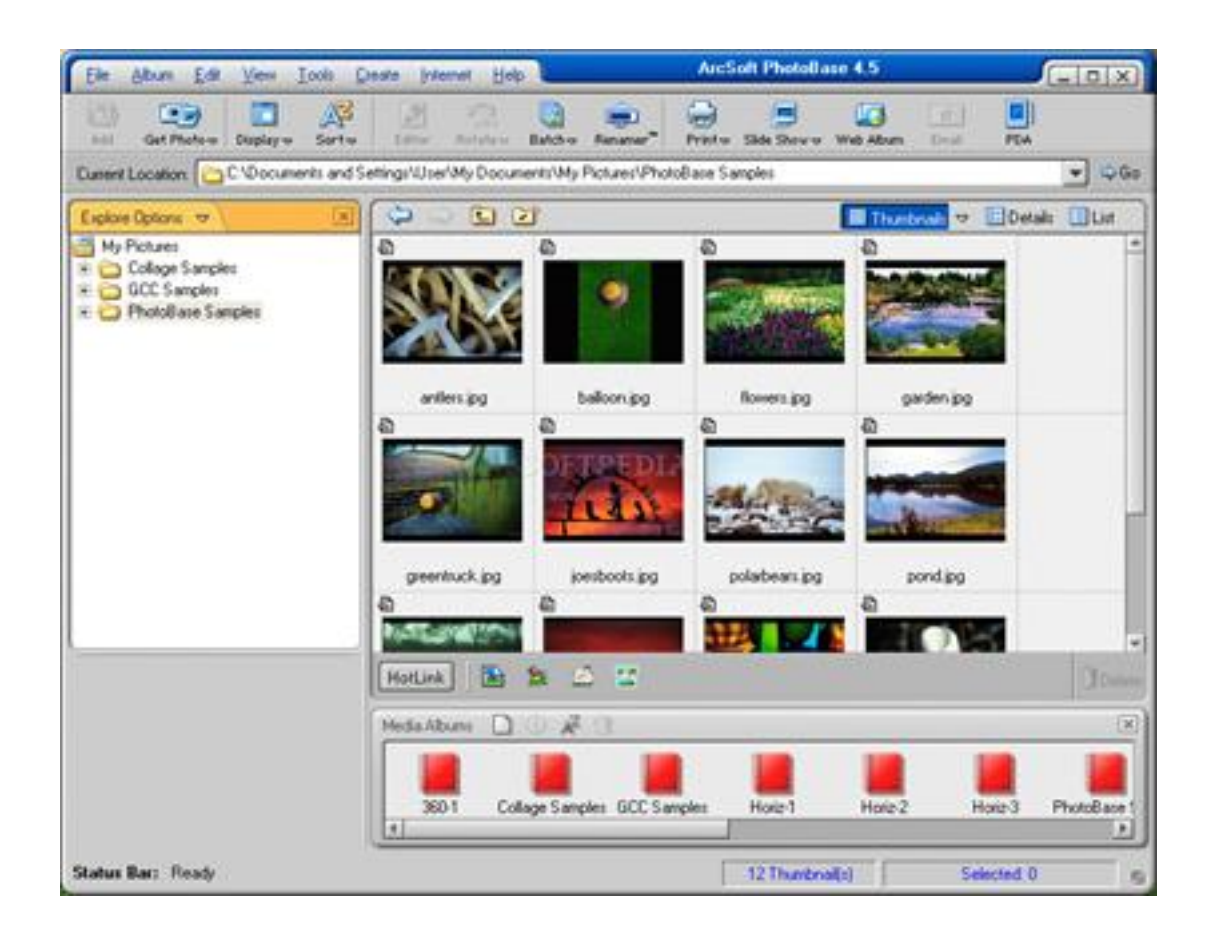

En los últimos años se han demandado mucho la educación a través de internet y una de las herramientas más utilizadas es **Moodle** que posibilita la creación de cursos para que el alumno pueda trabajar en su casa con una conexión a internet. El profesor puede crear un curso donde guardar la información que quiera que el alumno vea. Esta información pueden ser temas, presentaciones, deberes o actividades a realizar por el alumno o o incluso puede recibir,

Escrito por Mercedes Cubillo Menayo Martes, 22 de Enero de 2013 08:36

utilizando la herramienta, trabajos de los alumnos, realizar exámenes, etc.

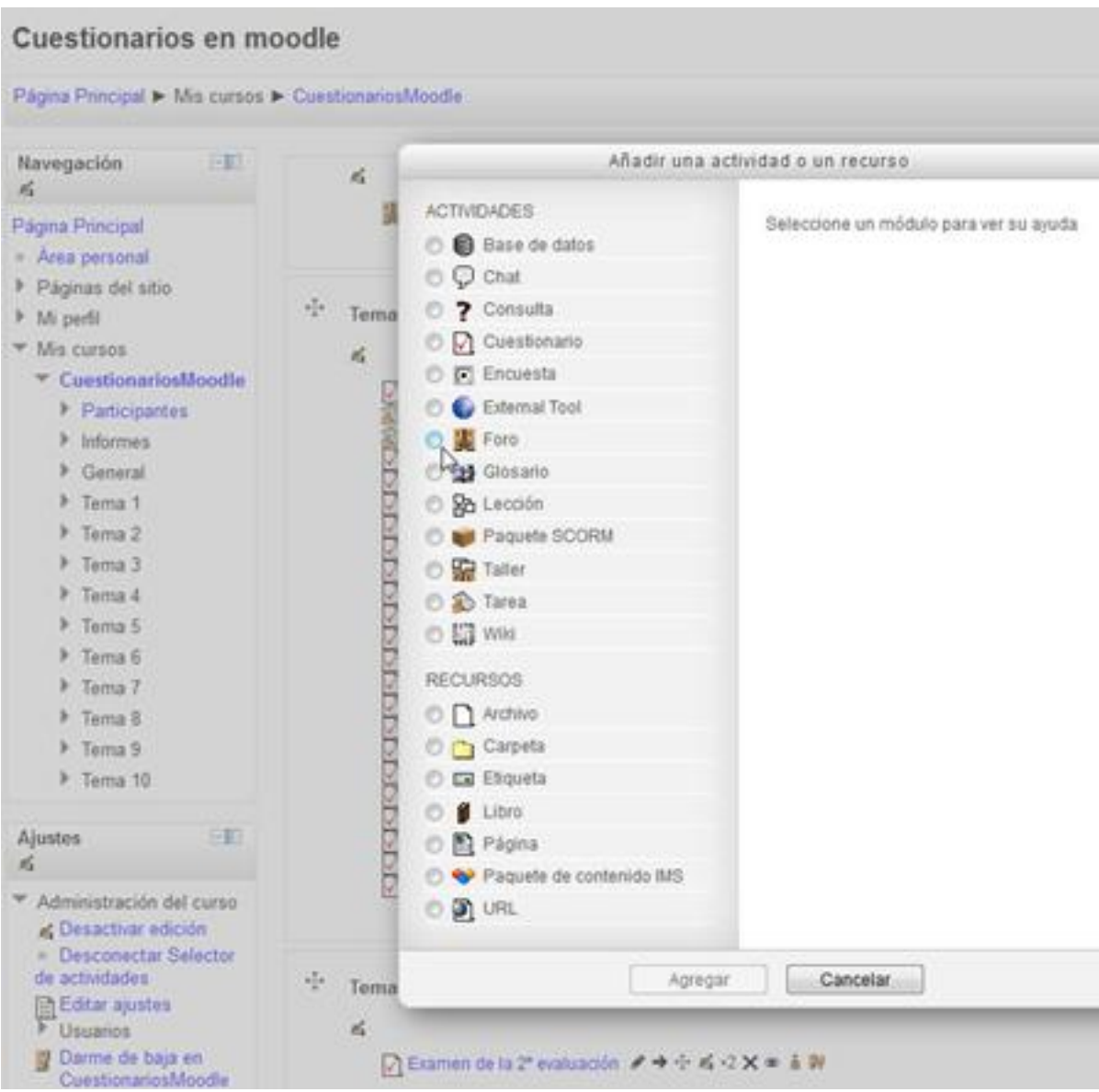

Algunas páginas de buscadores en internet tienen a su vez un gran número de herramientas de gran utilidad que te ayudarán a crear clases más didácticas y dinámicas. Algunos tienen la posibilidad de hacer búsquedas personalizadas, permitir a los profesores y estudiantes que utilicen un procesador de texto en la propia web, hojas de cálculo y editores de presentación, lo que permite utilizar aplicaciones de forma segura y desde cualquier ordenador. También en su gran mayoría permite generar grupos, lo que permite al profesor tener sus clases distribuidas y mandar información de manera grupal. Hay incluso las que te permitirán crear una página personalizada para cada uno de tus alumnos que podrá incluir, por ejemplo, el calendario

escolar, noticias o informaciones de interés como fechas de entrega de trabajos, exámenes, recuperaciones etc.

Otra herramienta muy útil son los blog, fáciles de crear y de gran aceptación en el ámbito educativo. La creación de un blog es sencilla y una forma divertida de que los alumnos colaboren en el desarrollo de nuestras clases. Además permite el intercambio de información entre ellos. Existen varias páginas en internet que nos ayudarán para generar blog, pero al igual que pasaba antes hay que tener cuidado con la información que se edita. **Blogger** ( http:/ /www.blogger.com/

) es uno de los más extendidos.

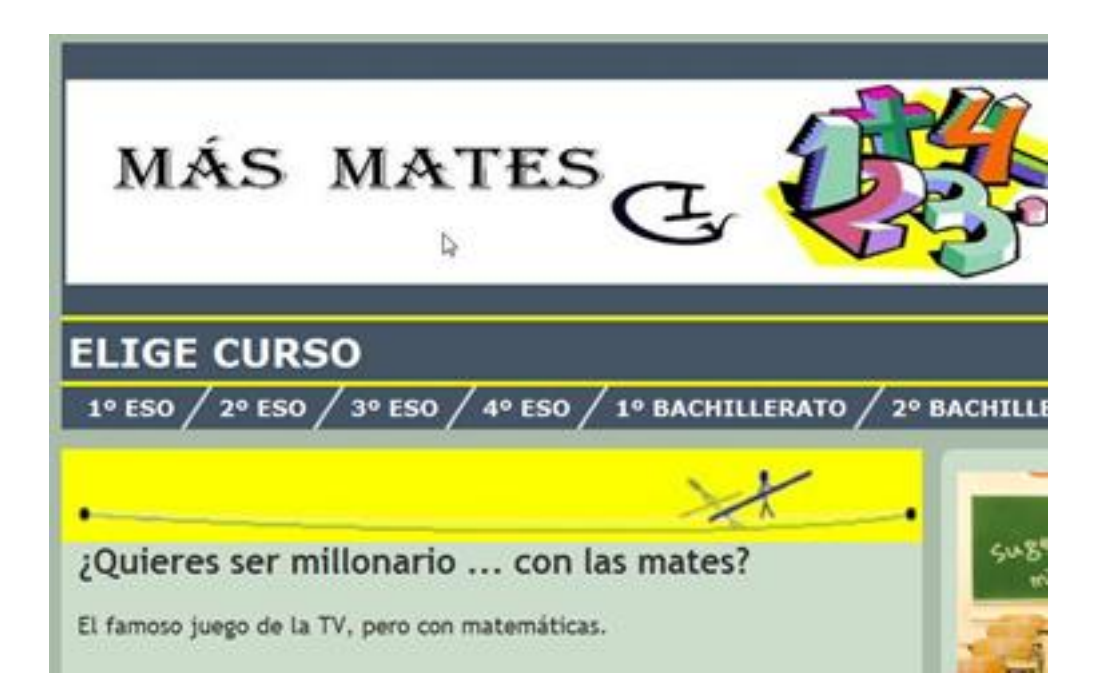

Algunos de los blog que puedes utilizar se encuentran en los siguientes enlaces:

Para educación infantil :

- http://etapainfantil.blogspot.com.es/
- http://xn--cuentoscortosparanios-ubc.com/
- http://tiernonoticias.blogspot.com.es/
- [http://maria-eduinfantil.blogspot.com](http://etapainfantil.blogspot.com.es/).es/

Escrito por Mercedes Cubillo Menayo Martes, 22 de Enero de 2013 08:36

- http://www.misaladecinco.blogspot.com.es/
- http://www.lospequesdemicole.blogspot.com.es/
- http://gemi-carpediem.blogspot.com.es/

Para [educación primaria :](http://gemi-carpediem.blogspot.com.es/)

- http://www.blog.hermanosargensola.es/
- http://labibliotecadelcolegio.blogspot.com.es/
- http://galoteca2012.blogspot.com.es/
- [http://www.repasodelengua.com/](http://www.blog.hermanosargensola.es/)
- [http://miguelv.es/pdi/](http://labibliotecadelcolegio.blogspot.com.es/)
- [http://auroenglish.blogspot.com.es/](http://galoteca2012.blogspot.com.es/)
- [http://principitosmh.blogspot.com](http://www.repasodelengua.com/).es/

## Para [educación Secundaria](http://principitosmh.blogspot.com.es/)

- http://blog.educastur.es/publicacion2011/
- http://masmates-igv.blogspot.com.es/
- http://audioblogmusical.blogspot.com.es/
- [http://www.iesgrancapitan.org/blog08/](http://blog.educastur.es/publicacion2011/)
- [http://benidoc.blogspot.com.es/](http://masmates-igv.blogspot.com.es/)
- [http://www.catedu.es/arablogs/index.php?](http://audioblogmusical.blogspot.com.es/)mensaje=Blog%20no%20disponible
- [http://tecnomapas.blogspot.com.es/](http://www.iesgrancapitan.org/blog08/)
- [http://enocasionesleolibros.blog](http://benidoc.blogspot.com.es/)spot.com.es/
- [http://labitacoradelalengua.blogspot.com.es/](http://www.catedu.es/arablogs/index.php?mensaje=Blog%20no%20disponible)

## Comu[nes a todas las materias:](http://labitacoradelalengua.blogspot.com.es/)

- http://www.ecuaderno.com/archives/000279.php
- http://elfogondelasculturas.blogspot.com.es/
- http://bibliotcaescolarpr.blogspot.com.es/
- [http://www.juegoseducativosonline.blogspot.com](http://www.ecuaderno.com/archives/000279.php).es/
- [http://pedagogiaparalatransformacionsocial.w](http://elfogondelasculturas.blogspot.com.es/)ordpress.com/
- [http://www.juanjoromero.es/blog/](http://bibliotcaescolarpr.blogspot.com.es/)
- [http://blogeducativo.blogspirit.com/](http://www.juegoseducativosonline.blogspot.com.es/)
- [http://www.orientaeduc.com/blog/](http://pedagogiaparalatransformacionsocial.wordpress.com/)

Asesoramiento y ayuda al Profesor

- http://alinguistico.blogspot.com.es/
- http://mcarmendevesa.blogspot.com.es/
- http://www.educdoscero.com/
- [http://taller-edublog.blogspot.com.e](http://alinguistico.blogspot.com.es/)s/
- [http://jjdeharo.blogspot.com.es/](http://mcarmendevesa.blogspot.com.es/)
- [http://ciclo1lagarena.blogspot.](http://www.educdoscero.com/)com.es/
- [http://javierdisan.com/](http://taller-edublog.blogspot.com.es/)

## **Pr[ogramas y herramientas par](http://ciclo1lagarena.blogspot.com.es/)a utilizar con los alumnos**

A continuación las características básicas de nueve de las mejores herramientas que hay en la actualidad para poder trabajar en el aula.

Son programas de acceso libre, muy fáciles de utilizar, que no necesitan instalación, y que albergan todas las posibilidades y necesidades que el Profesor tiene para cubrir las primeras necesidades con sus alumnos

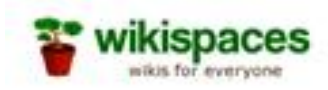

**Wikispaces** : Una wiki es una página web que puede ser modificada fácilmente por cualquier persona que acceda a la misma. Wikispaces ofrece una excelente manera de compartir conocimientos. En ella puedes encontrar páginas contenido libre y ofrecen grandes posibilidades tanto para los profesores, como para los alumnos. Entre ellas podemos destacar a *wikieducador ,* que aunque está todavía en fase de crecimiento, puede ser muy útil para la colaboración en proyectos educativos o la muy conocida **wikipedía.** 

 Ten cuidado con las wikis porque la información que contienen no siempre está contrastada, cualquier barbaridad puede ser factible. Diles a tus alumnos que no todo lo que está en internet es válido y que tienen que validar la información que obtienen.

Escrito por Mercedes Cubillo Menayo Martes, 22 de Enero de 2013 08:36

En los wikis se pueden alojar cursos y materiales que todo el mundo puede mirar. Esto favorece el trabajo del Profesor y del alumno que puede tomar parte activa en el desarrollo del espacio de la wiki y realizar, de esa forma, trabajos colaborativos

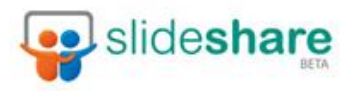

**Slideshare**: es un espacio gratuito que tiene internet para alojar presentaciones de tipo powerpoint u Open Office. Se pueden visualizar y descargar. Algunas de ellas son muy interesantes para elaborar clases ya que existe en muchas presentaciones ya generadas donde se explican conceptos validos de nuestra asignatura o parte que podamos utilizar para futuras presentaciones

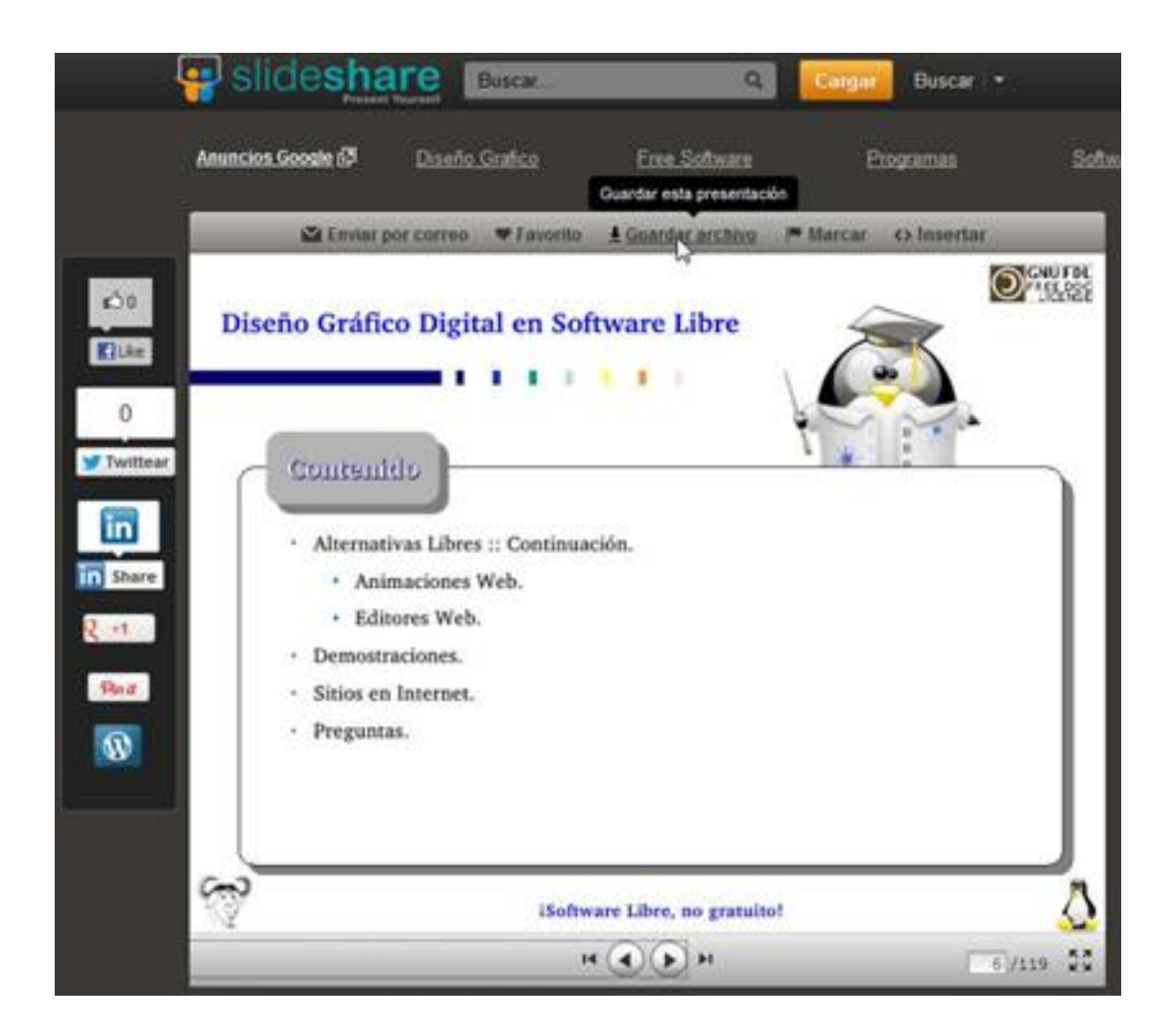

Escrito por Mercedes Cubillo Menayo Martes, 22 de Enero de 2013 08:36

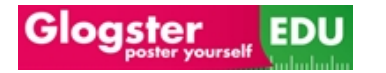

**Glogster:** con esta herramienta podremos utilizar un mural virtual, utilizando imágenes que pueden estar en la red o que podemos tener nosotros. No hace falta crear nada. Es un póster multimedia on line donde incluir videos, música, documentos y enlaces

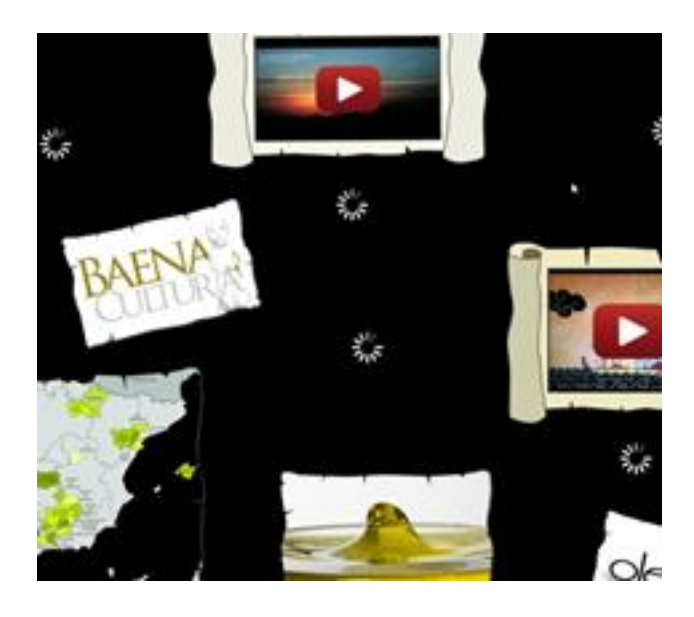

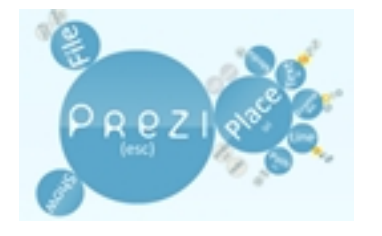

**Prezi**: esta herramienta ha revolucionado el mundo de las presentaciones, es libre no necesita instalación, es muy fácil de utilizar y muy vistosa. En ella podrás cargar videos o fotos de manera muy sencilla y te dará una gran fluidez de movimiento. Permite tener en una sola pantalla toda la presentación e ir definiendo los detalles en elementos incluidos uno dentro de otros. Se puede realizar un movimiento automatizado de unas partes a otras y a la vez tener la visión de conjunto de los elementos constituyentes de la presentación.

Escrito por Mercedes Cubillo Menayo Martes, 22 de Enero de 2013 08:36

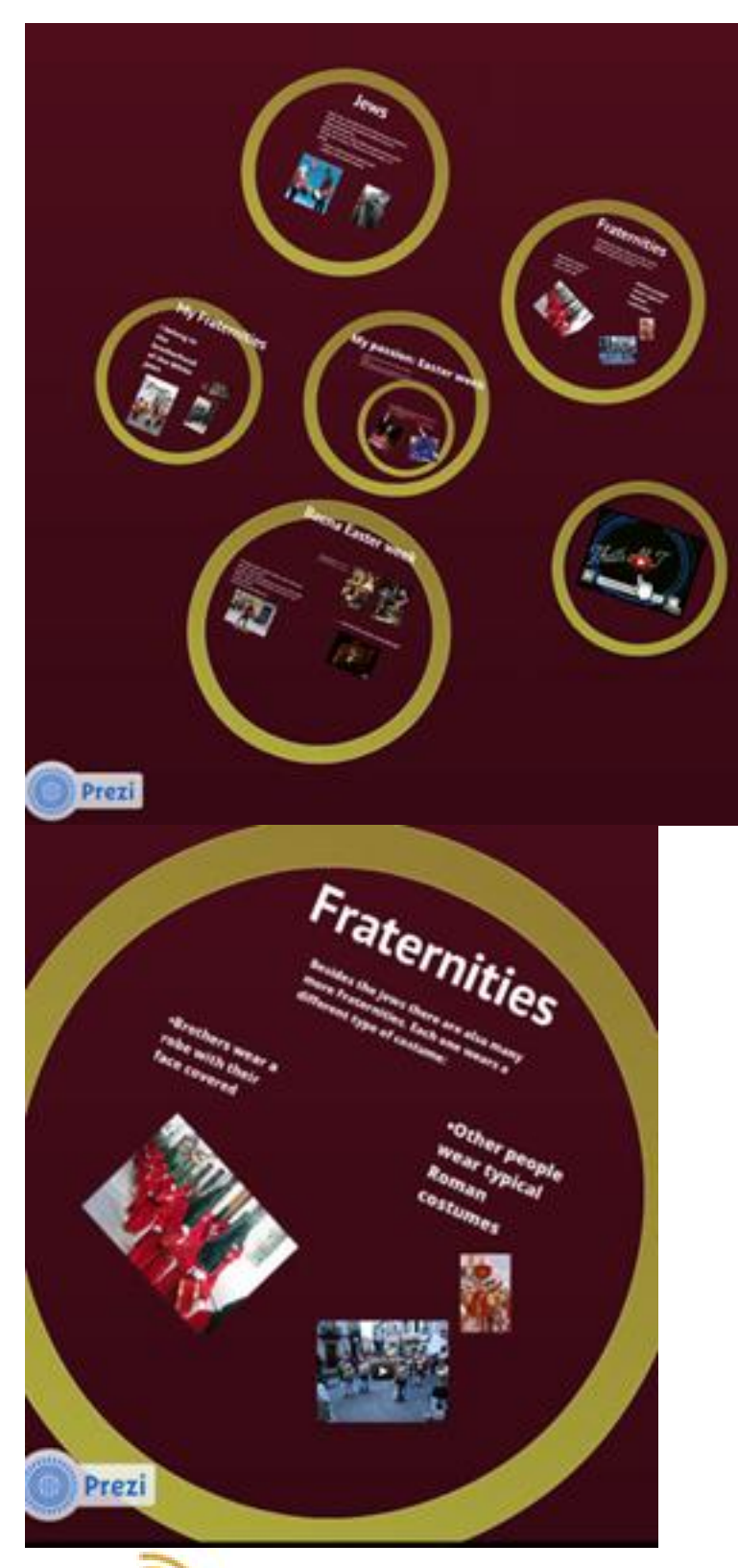

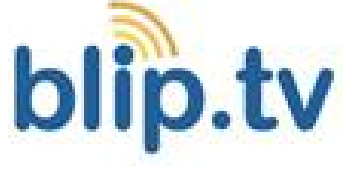

Escrito por Mercedes Cubillo Menayo Martes, 22 de Enero de 2013 08:36

**Blip.tv**: cuando se trabaja con videos e imágenes este espacio te permitirá tener un lugar para alojarlos de forma gratuita y compartirlos. Los contenidos pueden ser organizados por episodios para facilitar su secuenciación.

Disponemos de un conjunto de Apps para poder acceder a los contenidos desde cualquier dispositivo móvil.

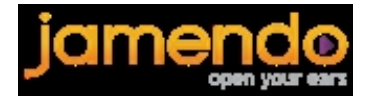

**Jamendo**: espacio que te permite alojar y obtener música gratuita. Es muy útil para incluir sonido en presentaciones vidrios e informes. Puedes elegir el estilo (punk, folk, etc ) o el instrumento. Su herramienta de búsqueda permite encontrar los contenidos más populares o personalizar en función de distintos parámetros.

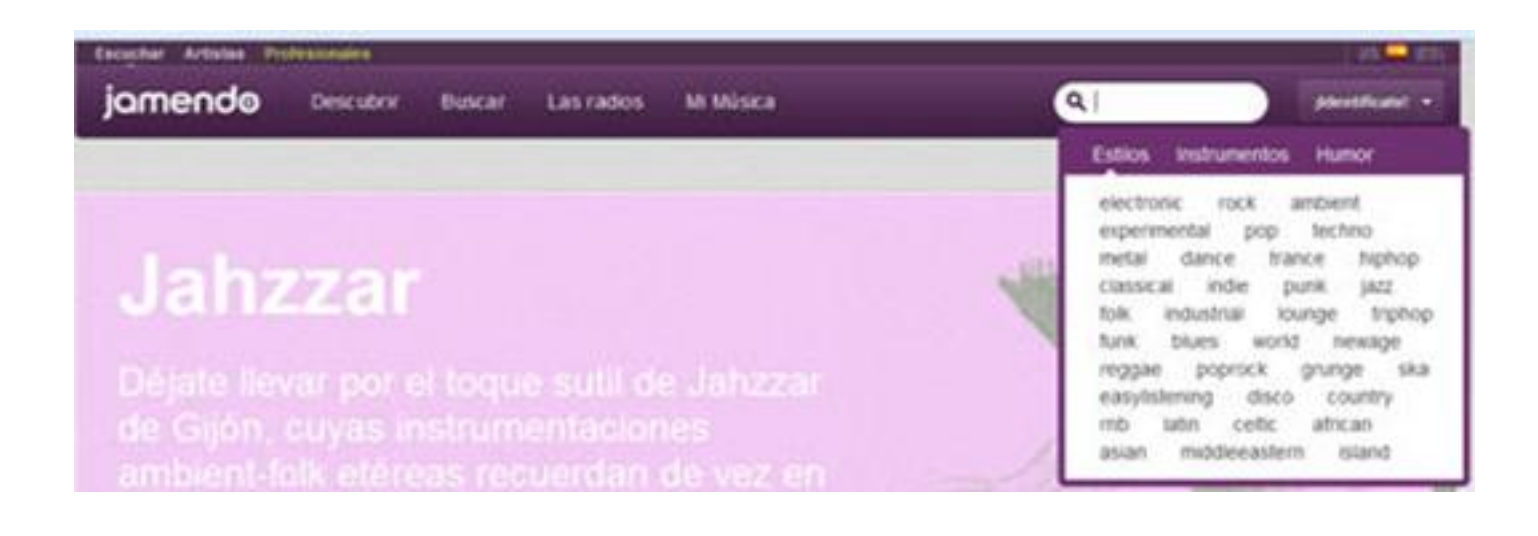

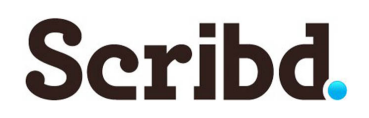

**Scrib**: es similar a Slideshare, pero en lugar de subir presentaciones lo que subes son artículos, libros o documentos en pdf o doc.

Escrito por Mercedes Cubillo Menayo Martes, 22 de Enero de 2013 08:36

En su web señalan que se trata de la biblioteca en línea más grande del mundo.

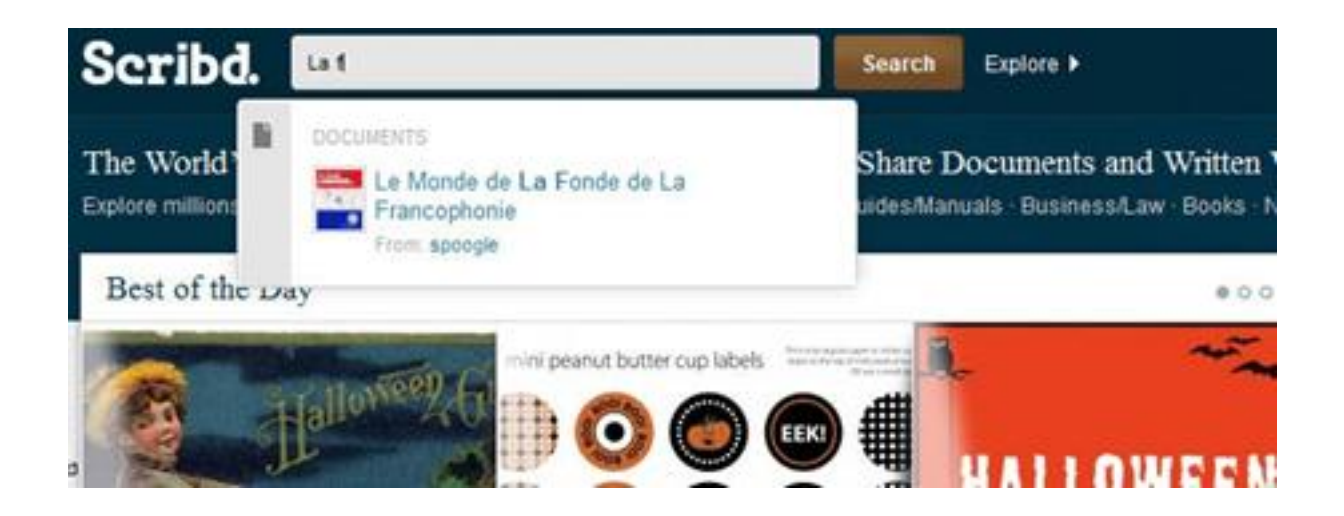

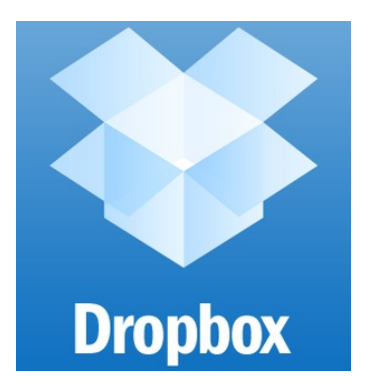

**Dropbox**: Lo habitual es no utilizar únicamente un ordenador para trabajar sino varios (en el departamento, en casa, en clase). Si el volumen de la información es considerable necesitaré una gran capacidad de almacenamiento de información. Con esta herramienta podemos almacenar nuestros archivos en la nube (en la red, en internet) y recuperarla en cualquier ordenador con acceso a internet. No tendremos necesidad de utilizar tarjetas de memoria ni correremos el riesgo de perder nuestros archivos por perder nuestro pendrive. Además tendremos los archivos actualizados en cualquier sitio en el que nos encontremos. Incluso podremos consultarla desde nuestro teléfono movil. Esta herramienta se encarga de sincronizar los archivos de los distintos dispositivos donde estemos trabajando y podremos acceder a la información desde cualquier ordenador. Es gratuita y permite un gran volumen de almacenamiento.

Escrito por Mercedes Cubillo Menayo Martes, 22 de Enero de 2013 08:36

Con Dropbox puedes acceder a tus archivos, si realizas la instalación de la aplicación, como si se tratara de una carpeta más de tu equipo :

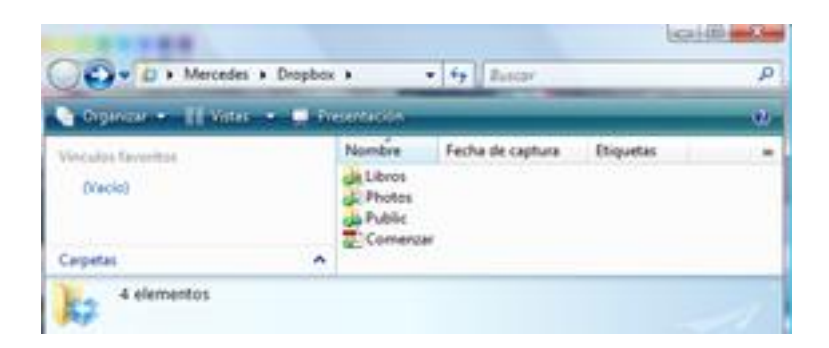

O acceder, a nuestra cuenta personal protegida con contraseña, utilizando cualquier navegador web en cualquier equipo con conexión a internet:

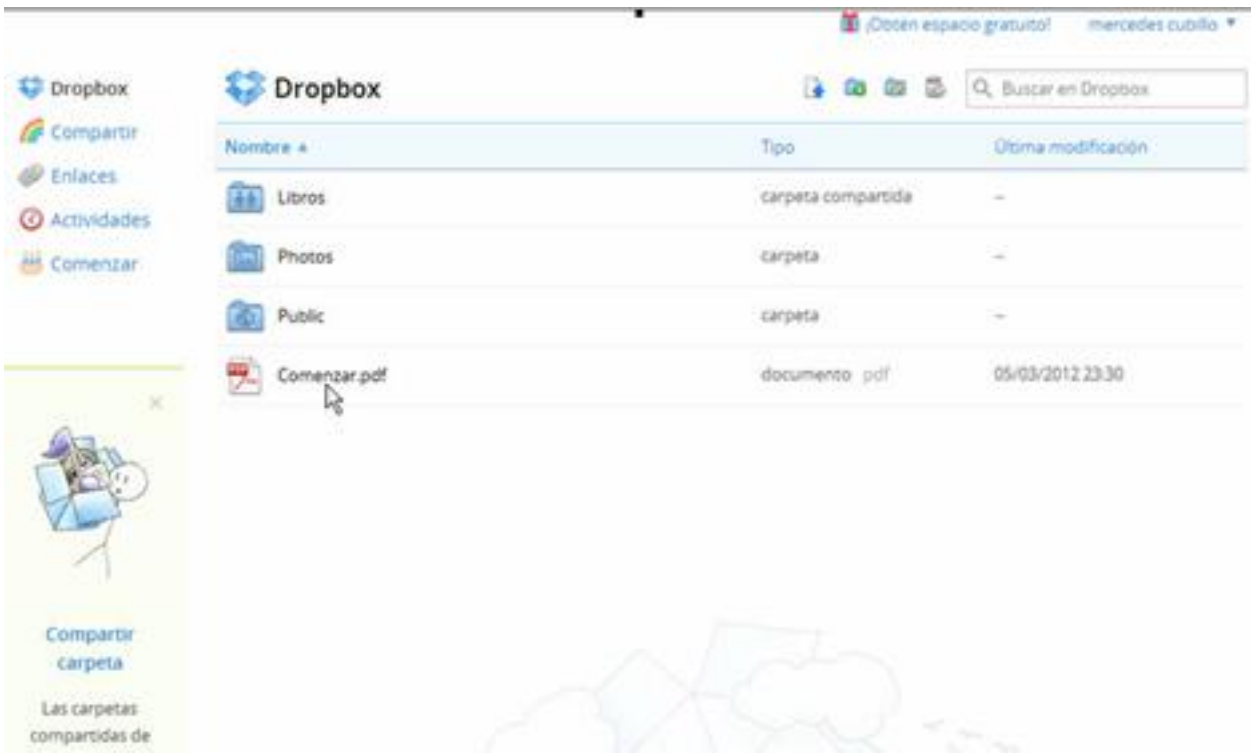

Además tienes la opción de compartir algunas carpetas con otras personas que tu elijas y de

esta forma puedes pasarles información a tus alumnos o tener una carpeta común con los otros profesores para realizar la programación o las memorias de forma colaborativa.

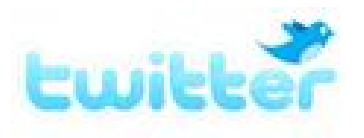

**Redes Sociales**: la mayoría de las redes sociales además de servir para conectarnos con amigos o famosos nos permite también la posibilidad de utilizar herramientas y documentación que están a disposición del Profesor. **Twitter** es una de las que mayores posibilidades tiene dentro de la educación ya que hay espacios específicos relacionados con ello. Puedes investigar las demás redes (tuenti, facebook, linkedIn, etc para ver las posibilidades que te ofrecen.

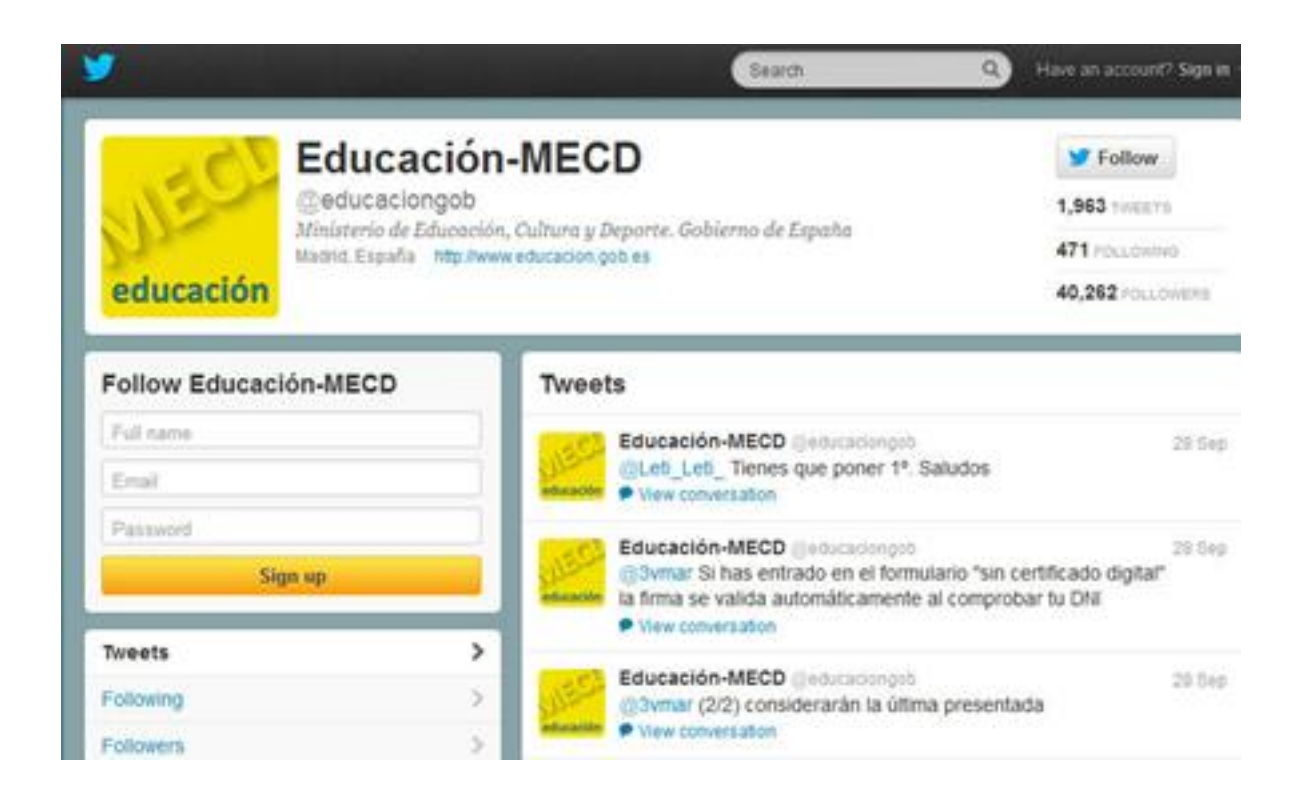

Además de todo lo explicado hasta ahora hay páginas específicas en internet que nos permiten utilizar fichas y trabajos para el desarrollo de nuestras clases. Algunas editoriales proporconana fichas o material didáctico de libre de utilización para los profesores. Muchas de las redes educativas de las Comunidades Autónomas también nos permiten esta posibilidad por ejemplo una de las mejores es la andaluza llamada **Averroes** ( http://www.juntadeandalucia.es/averroe

[Ta](http://www.juntadeandalucia.es/averroes)mbién existen enlaces a distintas páginas que contienen cursos ya elaborados donde encontraremos las explicaciones teóricas y ejercicios, tanto resueltos cómo para resolver, que podamos utilizar para nuestros alumnos. La web de referencia es **Agrega ( http://agrega.edu cacion.es/ )**, un

repositorio distribuido de contenidos donde todas las Comunidades vuelcan sus recursos catalogados.

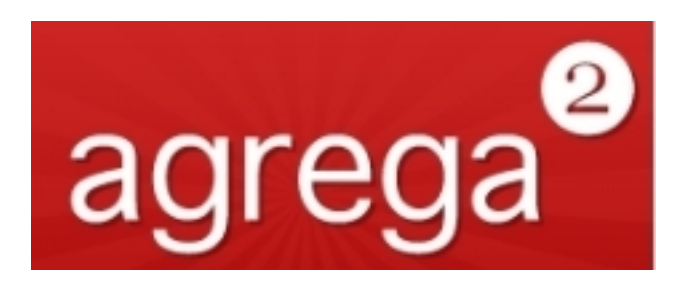

Otra con bastante material es **aulaclic** ( http://www.aulaclic.es/index.htm )

Sí tenemos que utilizar un programa o h[erramienta que unifique niveles de](http://www.aulaclic.es/index.htm) primaria a secundaria en multitud de niveles, idiomas y asignaturas una muy recomendable es **zonaClic** ( http://clic.xtec.cat/es/index.htm

).

En esta página os encontrareis programas que tendréis que instalar de manera muy sencilla de niveles que comprenden la primaria y la secundaria en múltiples asignaturas

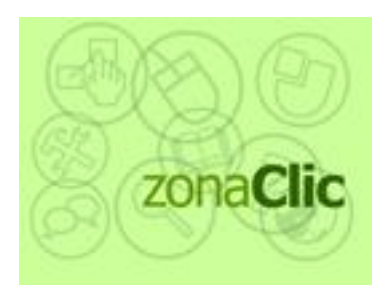

Escrito por Mercedes Cubillo Menayo Martes, 22 de Enero de 2013 08:36

Esta web permite buscar y filtrar actividades desde cinco puntos de vista: área, idioma, nivel, título, autor y descripción. Pero si no sabes ni el título ni el autor no importa existe la opción de pedir que, dando sólo el área, el nivel y el idioma, pueda buscar todo el material que tenga. En diversas cajas podrás especificar el área, el idioma y el nivel.

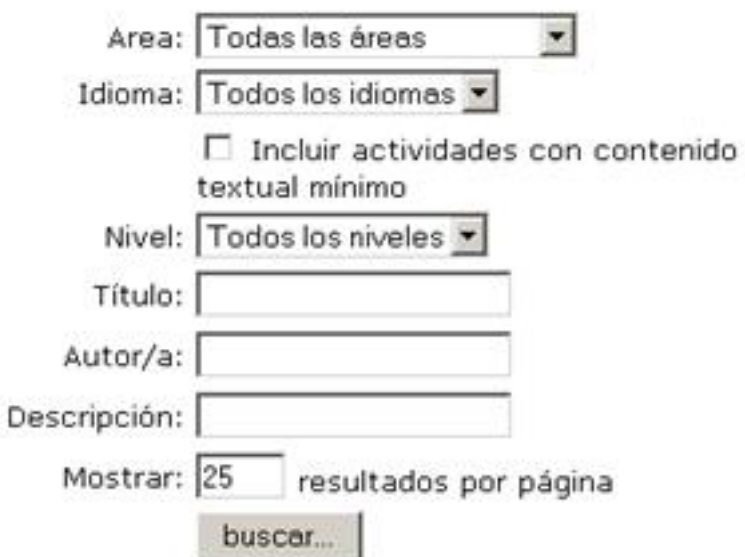

Dentro de las áreas puedes elegir entre lengua, matemáticas, ciencias sociales, ciencias experimentales, música, plástica y visual, educación física, tecnología, diversos o todas ellas.

Dentro de los idiomas podrás elegir entre varios idiomas europeos, e incluso idiomas de comunidades autónomas o dialectos españoles.

Dentro del apartado de nivel podrás optar entre:

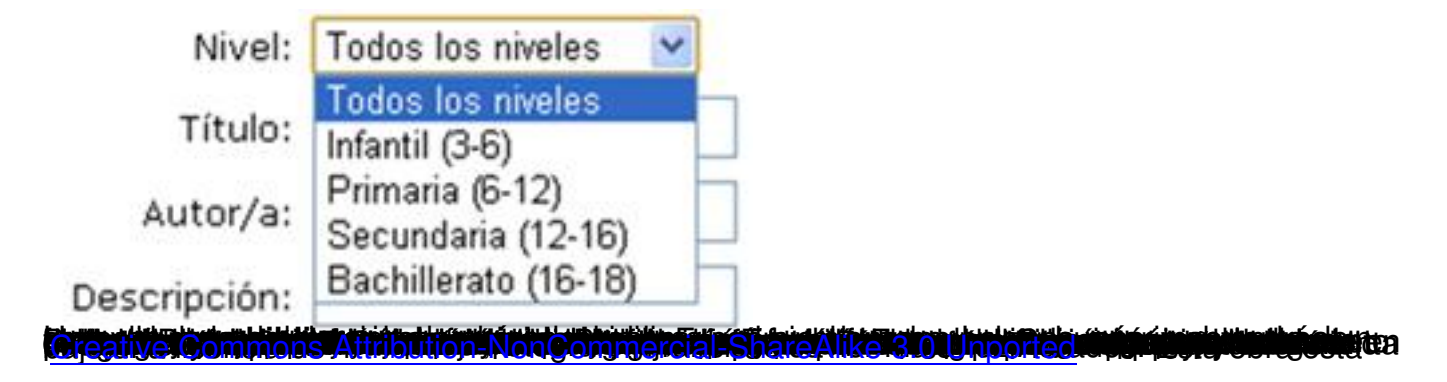